# **Georchestra - MapStore Documentation**

**GeoSolutions S.a.s.**

**Jan 28, 2022**

### **Contents**

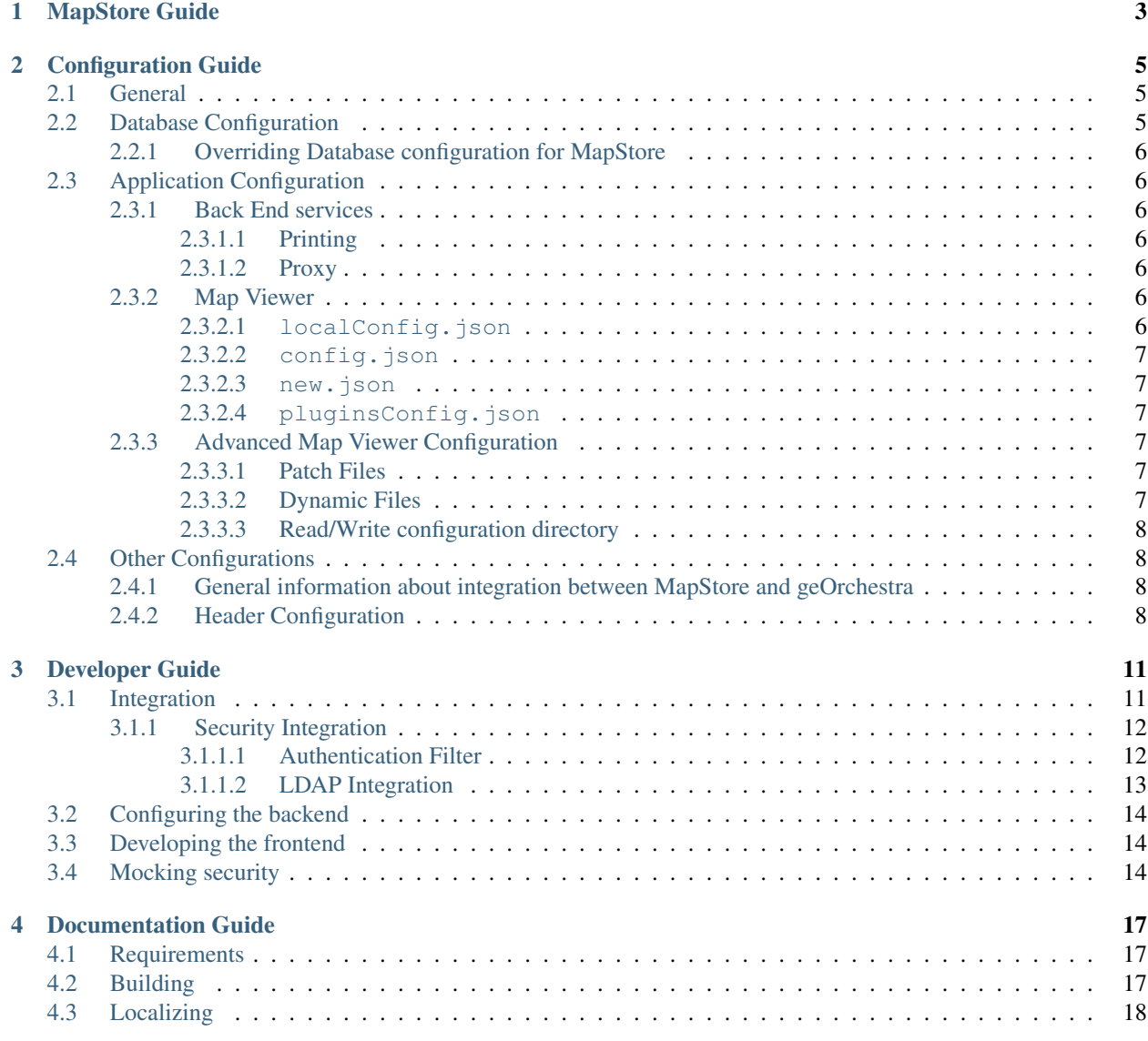

This documentation provides an overview of how to use and configure MapStore inside geOrchestra.

### MapStore Guide

<span id="page-6-0"></span>MapStore is a framework to develop WebGIS applications that can provide advanced viewing tools for maps and geo-spatial data. geOrchestra includes MapStore as the main map viewer for data visualization and sharing.

The official documentation of MapStore is available [here.](https://mapstore.readthedocs.io/en/latest/) The documentation offers general information about the tools and the pages available in the main MapStore product. Since geOrchestra uses MapStore to build its own MapViewer and MapViewer administration interface, excluding all the other parts of the original product (home page, dashboards, stories...) some of the information in the official documentation may differ from what you will find in geOrchestra.

Anyway you can find useful hints looking at it about some of the tools available in geOrchestra mapstore viewer.

Here the links to the interesting sections for user or for administration UI:

- The main map viewer (see the [Exploring Maps section](https://mapstore.readthedocs.io/en/latest/user-guide/exploring-maps/) of the official mapstore documentation for an overview of the main functionalities.
- The *context editor* as administration interface: (see [Managing Contexts Section](https://mapstore.readthedocs.io/en/latest/user-guide/managing-contexts/) for a general overview of the functionalities of this UI.

### Configuration Guide

<span id="page-8-0"></span>geOrchestra MapStore can be configured using the [geOrchestra configuration directory.](https://github.com/georchestra/datadir)

All basic configurations for the database are already configured and loaded from the default.properties file inside the root of the configuration directory.

The configuration directory sub-folder mapstore, related to MapStore, contains several files dedicated to basic settings, integration with geOrchestra, application configuration and advanced setup.

In this documentation you will learn how to configure in detail the default.properties entries and the files in the mapstore folder.

### <span id="page-8-1"></span>**2.1 General**

MapStore uses the default geOrchestra environment variable georchestra.datadir to identify the default. properties file location and uses it for it's basic configurations (e.g. the database connection settings, LDAP connection settings and so on).

Moreover, MapStore enables it's own datadir inside the georchestra.datadir sub-folder called mapstore, to handle it's own configuration files.

### <span id="page-8-2"></span>**2.2 Database Configuration**

MapStore uses the geOrchestra PostgreSQL database to store resources saved by the application (maps, contexts, etc.). A specific schema, called mapstore, is used for this purpose. The schema can be created / populated using the SQL scripts in the source code database folder [here.](https://github.com/georchestra/mapstore2-georchestra/tree/master/database/)

The database connection settings are taken from the geOrchestra default.properties configuration file, and mapped to internal configuration variables (using for instance  $\S$  {pgsqlHost}, etc...).

#### <span id="page-9-0"></span>**2.2.1 Overriding Database configuration for MapStore**

In mapstore/geostore.properties there is a dedicated configuration file that contains the settings that can not be loaded from default.properties. It contains only one setting that indicates the database schema to use for MapStore.

• pgsqlGeoStoreSchema: schema used for the MapStore database (Defaults to mapstore)

This file can be used to override connection parameters defined in default.properties, to configure MapStore in a different way from the rest of the infrastructure.

### <span id="page-9-1"></span>**2.3 Application Configuration**

The mapstore folder inside the geOrchestra configuration directory contains several files dedicated to the configuration of various parts of MapStore. This sections contain information about the configuration files contained and how they are managed by MapStore.

#### <span id="page-9-2"></span>**2.3.1 Back End services**

MapStore includes some back-end services that provides some special functionalities (printing, proxy). They can be configured by editing some special files the the mapstore directory.

#### <span id="page-9-3"></span>**2.3.1.1 Printing**

MapStore provides a printing module, that is an extension of mapfish print  $(v2)$  with many [customizations,](https://github.com/geosolutions-it/mapfish-print/wiki) included in geOrchestra by default. The directory mapstore/printing is dedicated to the setup of this module. More information about how to configure these files is available [here.](https://mapstore.readthedocs.io/en/latest/developer-guide/printing-module/#print-settings)

#### <span id="page-9-4"></span>**2.3.1.2 Proxy**

MapStore brings an internal secure proxy to give support request to external services (WMS, WMTS . . . ). The file proxy.properties contains all the configuration for this file. More information about configuring this file is available [here.](https://github.com/geosolutions-it/http-proxy/wiki/Configuring-Http-Proxy)

#### <span id="page-9-5"></span>**2.3.2 Map Viewer**

To configure the map viewer(plugins, context editor. . . ), the administrator can edit different files dedicated to the different parts of the application. If some of these files are not present, the application will take automatically the files from the original *mapstore* webapp.

The files are:

#### <span id="page-9-6"></span>**2.3.2.1 localConfig.json**

This is the main frontend configuration file. It contains the main settings of the whole MapStore viewer, including the list of plugins shown in the main viewer, and the tools of the administration page. You can edit the plugins section of this file to customize the plugins inside the main viewer, as well as you do from the context-editor UI for other contexts.

See [here](https://mapstore.readthedocs.io/en/latest/developer-guide/local-config/) for more detail about the configuration of this file.

#### <span id="page-10-0"></span>**2.3.2.2 config.json**

This configuration file contains the settings of the default map. The administrator can edit this file to change the default layers (e.g. backgrounds) or initial map position.

See [here](https://mapstore.readthedocs.io/en/latest/developer-guide/maps-configuration/#map-options) to learn more about the format of this file.

#### <span id="page-10-1"></span>**2.3.2.3 new.json**

This is the initial map configuration used for new contexts in the context editor.

See [here](https://mapstore.readthedocs.io/en/latest/developer-guide/maps-configuration/#map-options) to learn more about the format of this file.

#### <span id="page-10-2"></span>**2.3.2.4 pluginsConfig.json**

This is the registry of the available plugins in JSON format. The administrator can edit this file to change the default list of plugins in the context editor plugin selection section. See [here](https://mapstore.readthedocs.io/en/latest/developer-guide/context-editor-config/) to learn more about the format of this file).

#### <span id="page-10-3"></span>**2.3.3 Advanced Map Viewer Configuration**

Next sections describe some advanced functionalities that can be applied only to the Map Viewer settings (json files) and some information about the extension system and its relation with the configuration directory of MapStore.

#### <span id="page-10-4"></span>**2.3.3.1 Patch Files**

Configuration files with plugins like localConfig.json and pluginsConfig.json may change a lot from one update to another (introducing new plugins, deprecating other, adding or removing old settings). To maintain changes (manually applied by administrator or automatically applied by the application) across different versions of the application, MapStore provides a *patch system* that allows to preserve configuration files and keep modification in a separate one.

For this reason in the data directory you may add or find some .patch files (generated by the application, but administrators can edit them on their own) containing only the differences between the original file and the final configuration we want to obtain ( see [here](https://mapstore.readthedocs.io/en/latest/developer-guide/externalized-configuration/#patching-front-end-configuration) for more information about patching system in MapStore). The final version of the file is provided directly by the application via http when the configuration file is required.

#### <span id="page-10-5"></span>**2.3.3.2 Dynamic Files**

MapStore allows to install extensions from the UI (administration section, when editing a new context). When a new plugin is installed, several files will be written in the data-directory.

- extensions. json: dynamic registry of currently installed extensions, in JSON format
- dist subfolder: will contain all the dynamically uploaded extensions, one folder for each of them, with all the extension assets (javascript bundles, translations, etc.)
- pluginsConfig.json.patch: a patch file for new plugins installed from the UI.

These files are all updated and managed by the extensions upload functionality.

To set a different folder for these files, you have to set the georchestra.extensions JVM option to the desired path. If not set, also dynamic files will be stored in the standard configuration directory.

#### <span id="page-11-0"></span>**2.3.3.3 Read/Write configuration directory**

Since MapStore needs to write in the data directory and the administrator may want to edit configuration files on its own, MapStore provides also a system of multiple configuration directories, that makes possible to separate the manual changes from the automatic ones.

In particular an administrator can configure more then one georchestra.datadir values, separated by comma (see [here](https://mapstore.readthedocs.io/en/latest/developer-guide/externalized-configuration/#multiple-data-directory-locations) for specific MapStore implementation details about this part).

The configuration files read/write rules are the following:

- Reading the configuration, MapStore will search for the first file found, looking in order in every directory provided. If the file is not found in any directory, MapStore will take the one present in the webapp.
- Writing operation will be applied only in the first directory of the list.

geOrchestra can be configured to have a write and a read-only configuration directory simply by giving 2 directories in the georchestra.datadir value. MapStore will write only in the first, the second one will be a read-only configuration dir, that can be edited manually by the administrator.

### <span id="page-11-1"></span>**2.4 Other Configurations**

This section contains some other miscellaneous information and configurations that are available for MapStore.

#### <span id="page-11-2"></span>**2.4.1 General information about integration between MapStore and geOrchestra**

geOrchestra MapStore can be configured using the [geOrchestra configuration directory.](https://github.com/georchestra/datadir)

The configuration directory is enabled through the MapStore data-dir functionality. For more information on this, please look at the official MapStore documentation [here](https://mapstore.readthedocs.io/en/latest/developer-guide/externalized-configuration/)

If the datadir is not configured / used in a particular environment, default configurations will be applied. If the datadir is configured, but some of the above mentioned files are missing from it, a default fallback will be used. The fallback will look for files in the web application root folder (webapps/mapstore), so the configurations from the original MapStore war file will be used.

#### This allows the administrator to find a good compromise between two conflicting needs:

- customizing your geOrchestra MapStore installation
- allow an easy upgrade to newer versions

It is important to understand that if a configuration file is loaded from the datadir, it will not be upgraded when a new version of the application is installed, and any necessary upgrades should be done manually.

So, our advice is: put a configuration file in the datadir only if you need to customize it. A particular attention is needed for localConfig.json: this is where the available MapStore plugins are registered, so, if you copied it in the datadir, you will need to manually add new plugins when you upgrade to a new version.

#### <span id="page-11-3"></span>**2.4.2 Header Configuration**

MapStore includes the geOrchestra header application on top of the map viewer pages.

Some configuration properties for the header are taken from the geOrchestra default.properties configuration file.

In particular the following are used:

- headerHeight: height of the header app (Defaults to 90px)
- headerUrl: url of the header app (Defaults to /header/)

To configure the default.properties location the default georchestra environment variable is used (georchestra.datadir). For local development, this must be configured for the JVM:

-Dgeorchestra.datadir=/etc/georchestra

Developer Guide

<span id="page-14-0"></span>To start using the MapStore geOrchestra project as a developer you need the following:

- install the needed requirements:
	- $-$  NodeJS  $(>=8)$
	- $-$  JDK ( $>= 8$ )
	- Maven  $(>= 3.x)$
- clone the GitHub repository:

git clone --recursive https://github.com/georchestra/mapstore2-georchestra

• from the cloned source, install the dependencies from the npm registry:

npm install

• do a full build using the build script:

./build.sh

### <span id="page-14-1"></span>**3.1 Integration**

The MapStore integration inside geOrchestra SDI involves the following parts:

- [Header](https://github.com/georchestra/georchestra/blob/master/header/src/main/webapp/WEB-INF/jsp/index.jsp) (and [header localization\)](https://github.com/georchestra/georchestra/tree/master/header/src/main/resources/_header/i18n)
- [Database Creation scripts](https://github.com/georchestra/georchestra/blob/master/postgresql/110-mapstore.sql)
- [Docker](https://github.com/georchestra/docker/blob/master/docker-compose.yml#L153)
- [Data Dir](https://github.com/georchestra/datadir/tree/master/mapstore)
- [Github Workflows](https://github.com/georchestra/mapstore2-georchestra/blob/master/.github/workflows/mapstore.yml)

#### <span id="page-15-0"></span>**3.1.1 Security Integration**

#### MapStore is integrated with the geOrchestra security infrastructure. This happens thanks to:

- an authentication filter using the geOrchestra security proxy headers to authenticate the user and assign proper MapStore groups and roles
- LDAP enabled DAOs to get available roles from the geOrchestra LDAP repository

#### <span id="page-15-1"></span>**3.1.1.1 Authentication Filter**

The authentication filter intercepts every MapStore backend request to extract the headers forwarded by the geOrchestra security-proxy, and use them to properly authenticate and authorize the current user, in particular:

- sec-username is used to authenticate the current user (anonymous access is assigned if the header does not exist)
- sec-roles is used to assign MapStore groups to the current user (groups will be used by the admin to assign permissions for the MapStore resources, e.g. maps)
- a particular role (MAPSTORE\_ADMIN) is mapped to the MapStore ADMIN role

The filter is configured in the geostore-security-proxy.xml file:

```
<security:http auto-config="true" create-session="never" >
            ...
    \langle -1, -1 \rangle include filter to capture geOrchestra security proxy headers \langle -2, 1 \rangle<security:custom-filter ref="headersProcessingFilter" before=
˓→"FORM_LOGIN_FILTER"/>
            ...
   </security:http>
<!-- geOrchestra header based Auth Provider -->
<bean id="georchestraAuthenticationProvider"
            class="it.geosolutions.geostore.services.rest.security.
˓→PreAuthenticatedAuthenticationProvider">
   </bean>
<!-- geOrchestra header based Auth Filter -->
<bean class="it.geosolutions.geostore.services.rest.security.
˓→HeadersAuthenticationFilter"
   id="headersProcessingFilter">
        <property name="addEveryOneGroup" value="true"/>
        <property name="usernameHeader" value="sec-username"/>
        <property name="groupsHeader" value="sec-roles"/>
        <property name="listDelimiter" value=";"/>
        <property name="authoritiesMapper" ref="rolesMapper"/>
    </bean>
<bean id="rolesMapper" class="it.geosolutions.geostore.core.security.
˓→SimpleGrantedAuthoritiesMapper">
   <constructor-arg>
        <map>
            <!-- add more entries to map other roles to MapStore ADMIN -->
            <entry key="MAPSTORE_ADMIN" value="ADMIN"/>
        </map>
    </constructor-arg>
</bean>
```
#### <span id="page-16-0"></span>**3.1.1.2 LDAP Integration**

MapStore is integrated with the geOrchestra LDAP repository, to be able to fetch users and roles information and use it in the Admin UI, to assign permissions to MapStore resources and functionalities (maps, contexts, etc.).

This ia also configured in the geostore-security-proxy.xml file:

```
<!-- geOrchestra LDAP DAOs -->
<bean id="ldap-context" class="org.springframework.security.ldap.
˓→DefaultSpringSecurityContextSource">
            <constructor-arg value="${ldapScheme}://${ldapHost}:${ldapPort}/$
˓→{ldapBaseDn}" />
   <property name="userDn" value="${ldapAdminDn}"/>
    <property name="password" value="${ldapAdminPassword}"/>
   </bean>
<bean id="ldapUserDAO" class="it.geosolutions.geostore.core.dao.ldap.impl.
˓→UserDAOImpl">
   <constructor-arg ref="ldap-context"/>
    <property name="searchBase" value="${ldapUsersRdn}"/>
    \langle!-- membership attribute (member) has the syntax uid=username, ou=users,.
˓→.. -->
   <property name="memberPattern" value="^uid=([^,]+).*$"/>
    <property name="attributesMapper">
       <map>
            <!-- optional, LDAP attribute to internal user attribute -->
            <entry key="mail" value="email"/>
            <entry key="givenName" value="fullname"/>
            <entry key="description" value="description"/>
       </map>
    </property>
</bean>
<bean id="ldapUserGroupDAO" class="it.geosolutions.geostore.core.dao.ldap.
˓→impl.UserGroupDAOImpl">
    <constructor-arg ref="ldap-context"/>
   <property name="searchBase" value="${ldapRolesRdn}"/>
    <property name="addEveryOneGroup" value="true"/>
</bean>
<alias name="ldapUserGroupDAO" alias="userGroupDAO"/>
<alias name="ldapUserDAO" alias="userDAO"/>
```
LDAP connection settings are taken from the geOrchestra default.properties configuration file, and mapped to internal configuration variables (e.g. \${ldapHost}).

To configure the default.properties location the default georchestra environment variable is used (georchestra.datadir). For local development, this must be configured for the JVM:

-Dgeorchestra.datadir=/etc/georchestra

Here a diagram of how the various pieces work together:

Here some of the most important MapStore workflows and their relation to the security infrastructure:

### <span id="page-17-0"></span>**3.2 Configuring the backend**

To develop locally you will need to use a proxied backend. To configure your backend of choice you need to properly change the webpack.config.js file, in particular you need to change the following variables:

- DEV\_PROTOCOL: http or https
- DEV HOST: host and port of the backend

```
const DEV_PROTOCOL = "http";
const DEV HOST = "localhost:8080";
```
You can either:

- use an online backend
- deploy and run your just build backend on a Tomcat instance

To deploy your local backend you will need to:

- copy the mapstore.war from web/target to your Tomcat webapps folder
- create a local geOrchestra datadir anywhere in your PC and copy the following inside it:
- a standard geOrchestra default.properties file with generic configuration (database and LDAP settings for example)
- the datadir/mapstore folder from web/target/geOrchestra with the mapstore specific configuration files
- add the georchestra.datadir environment variable to the Tomcat setenv script to point to your datadir folder

-Dgeorchestra.datadir=/etc/georchestra

• properly change the configuration files, in particular to set the database and LDAP repository connection settings

If you don't have a local database and LDAP repository properly configured for geOrchestra you can use remote ones. Remember: to use a local backend both a PostgreSQL database and LDAP repository needs to be available and properly populated.

### <span id="page-17-1"></span>**3.3 Developing the frontend**

To start the frontend locally, just run:

npm start

Your application will be available at <http://localhost:8081>

### <span id="page-17-2"></span>**3.4 Mocking security**

When working locally you won't have the security proxy authentication enabled, but you can simulate it using a specific Chrome extension called ModHeader.

Install this extension and configure it to set the following request headers:

- sec-username: the username logged in
- sec-roles: a semicolon delimited list of roles (e.g. ROLE\_MAPSTORE\_ADMIN)

Remember to disable the extension when you don't need it.

### Documentation Guide

<span id="page-20-0"></span>This documentation uses [Sphinx.](https://www.sphinx-doc.org/) In this section you will find out how to build and localize this documentation.

It is configured to be deployed in multi-language environment using [read the docs.](https://readthedocs.org)

### <span id="page-20-1"></span>**4.1 Requirements**

To build the documentation you need:

- python and pip installed
- make installed. You can install it using *sudo apt-get install build-essential* on linux.
- You will need also to install these extensions, using *pip*

```
pip install sphinx
pip install sphinx_rdt_theme
pip install recommonmark
```
### <span id="page-20-2"></span>**4.2 Building**

The main build, multi-language, is made by readthedocs.org. You can build the documentation in english, locally for testing, you can run:

```
cd docs # change directory in docs folder
make html # builds html version of the documentation
```
See the next section to see how to build the documentation localized.

### <span id="page-21-0"></span>**4.3 Localizing**

To localize this documentation install *sphinx-intl:*

```
sudo pip install sphinx-intl
```
Every time you have to update the translation files you have to update the .po files running the following commands:

```
cd docs # all commands must run in docs directory
make gettext # generates .pot files
sphinx-intl update -p build/gettext -l fr # generate .po files for fr lang
```
Then you can edit the .po files and commit them

To generate the documentation locally for the you can run (on linux)

sphinx-build -b html -D language=fr source build/html/fr

This will generate *mo* files that should be ignored in .gitignore